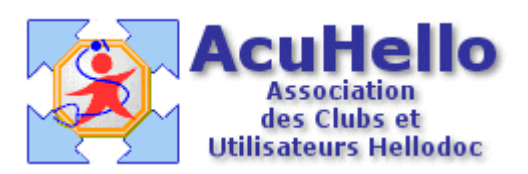

## **Comment faire un certificat de vaccination sous Hellodoc 5.55**

## **1 - PREPARATION DU COURRIER-TYPE :**

La première chose à faire est de préparer un courrier-type que l'on nommera « certificat de vaccination », en utilisant la ou les macros convenables.

Pour le certificat utilisé pour cet article, c'est la macro « **liste de vaccins ou examens** » que nous avons utilisée.

La liste des macros est accesible après clic sur l'icône {a} du menu du traitement de texte :

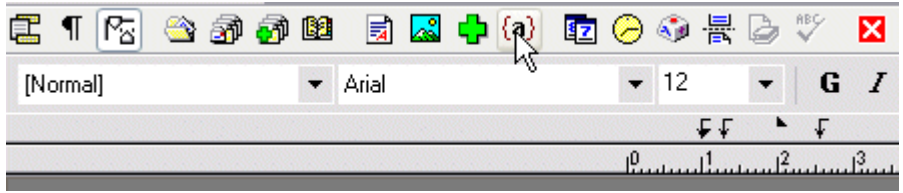

L'importatiion de la macro dans le texte-type se fait dans la liste, par double-clic sur l'item « liste de vaccins ou examens » :

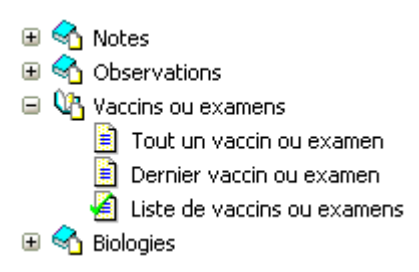

*(si vous ne voulez pas faire vous même le certificat-type, il vous suffit de télécharger l'un des modèles proposés à la rubrique « téléchargement », le mode de récupération et d'insertion dans Hellodoc est expliqué)*

## **2 – REDACTION DU CERTIFICAT DE VACCINATION :**

Il faut ensuite ouvrir l'onglet « Prévention » correctement renseigné avec les vaccins déjà réalisés, puis cliquer sur l'icône avec une enveloppe « certificat de vaccination »

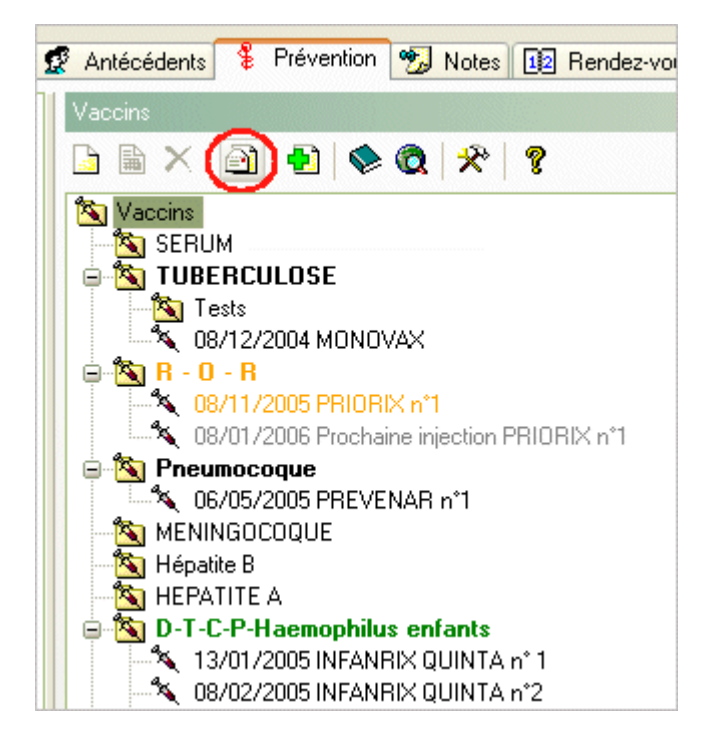

Cela ouvre la fenêtre des « courriers types », il faut sélectionner le certificat de vaccinations (ici nommé vaccin)

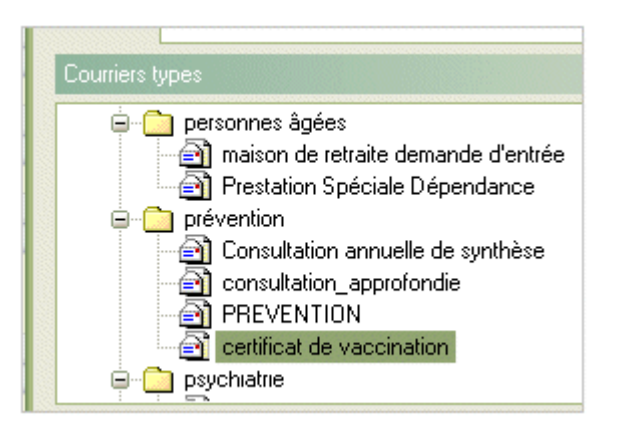

Le double-clic sur ce certificat-type ouvre le certificat de vaccination.

Cela entraîne la réalisation de la macro {liste de vaccins ou examens}avec l'ouverture de la fenêtre d'insertion des vaccins :

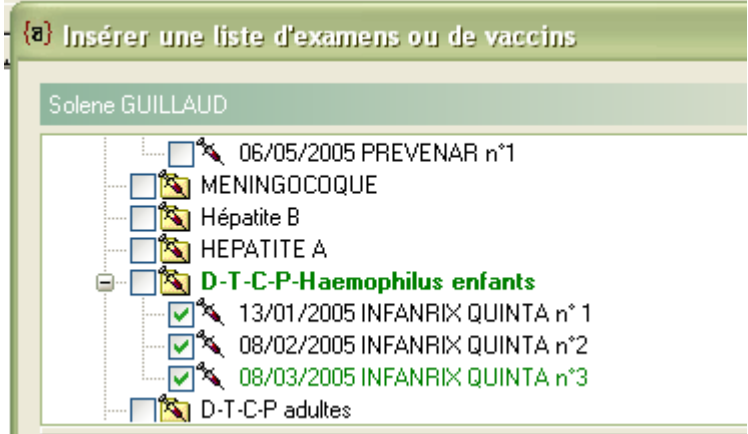

Il suffit simplement de cliquer sur les vaccins que l'on veut inclure dans le certificat.

Pour aller plus vite, on peut cliquer directement sur une tête de chapitre (ici, D-T-C-P-Haermophilus enfants), afin de cocher automatiquement tous les vaccins de la catégorie :

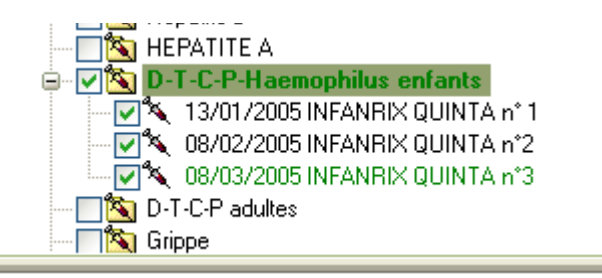

On peut décider de ne choisir que le dernier vaccin effectué dans chaque catégorie en cliquant sur le bouton ad hoc :

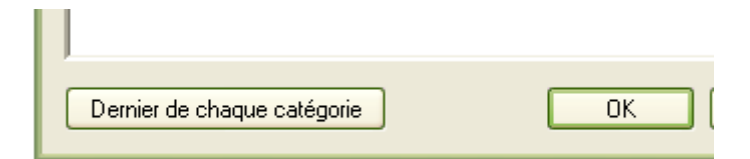

Après validation, on obtient un joli certificat de vaccination comme celui ci-dessous :

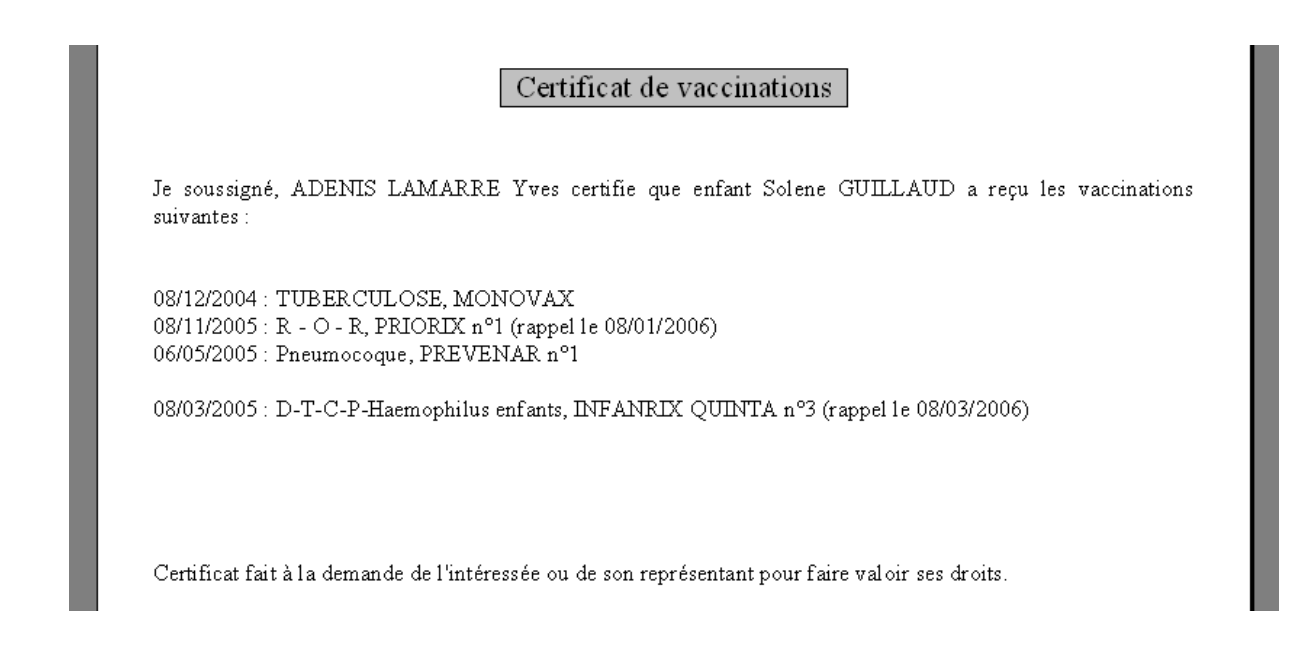

Il est possible de séparer au dernier moment les séries de vaccinations (comme le dernier inscrit cidessus) ou de les laisser « collés ».

Il n'est pas possible de récupérer les couleurs du carnet de vaccinations.

Sympa, non ?

*Le certificat présenté ci-dessus est [téléchargeable](http://www.acuhello.org/index.php?rubrique=Telechargement&affich=inc/courriers_type.php).*

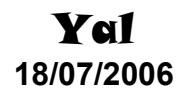

## Article extrait de "HelloDOC pour les Nuls". D'autres sujets sont disponibles sur www.acuhello.org